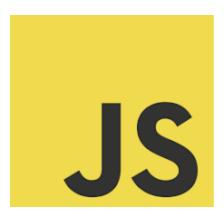

# JavaScript Read Files

Coding Exercise Challenge

⊕ Explore the Art of File Reading in JavaScript with Our Interactive Coding Exercises!

Are you ready to enhance your file-handling skills in JavaScript? We've prepared a set of stimulating coding exercises designed to deepen your understanding of file operations in JavaScript. These challenges are perfect for both beginners looking to learn and pros aiming to brush up their skills.

### Exciting Coding Challenges:

- 1. Reading a Text File: Delve into the basics of file reading in JavaScript.
- 2. Reading Multiple Files: Master handling multiple file inputs seamlessly.
- 3. Handling Read Errors: Learn how to gracefully handle errors in file operations.
- 4. Reading a File as Data URL: Explore reading and using files as Data URLs.
- 5. Reading a CSV File: Tackle the nuances of parsing and utilizing CSV file data.
- 6. Reading a JSON File: Understand how to process and parse JSON formatted files.

- 7. Reading Binary Files: Get hands-on with reading and managing binary data like images.
- 8. Reading Part of a File: Enhance your skills in partial file reading and processing.
- 9. Asynchronously Reading Files: Learn the art of non-blocking file operations.
- 10. Detecting File Read Completion: Master handling the completion of file read operations.

These exercises are not just about coding; they're about understanding the intricacies of file handling which is a vital skill in modern web development.

# Question 1: Reading a Text File in JavaScript

Q: How do you read a text file in JavaScript on the client side?

### HTML:

```
<input type="file" id="fileInput">
JavaScript:
document.getElementById('fileInput').addEventListener('change', function(event)
{
  const file = event.target.files[0];
  const reader = new FileReader();
  reader.onload = function(e) {
    const text = e.target.result;
    console.log(text);
  };
```

Learn more about JavaScript with Examples and Source Code Laurence Svekis Courses <a href="https://basescripts.com/">https://basescripts.com/</a>

```
reader.readAsText(file);
});
```

**Explanation:** 

In HTML, an <input type="file"> element is used for file selection. In JavaScript, a change event listener is added to this input. When a file is selected, FileReader is used to read its content. The readAsText() method is called on the file, and the content is accessed in the onload event.

# **Question 2: Reading Multiple Files**

```
Q: How can you read multiple files selected by the user?
document.getElementById('fileInput').addEventListener('change', function(event)
{
    const files = event.target.files;
    Array.from(files).forEach(file => {
        const reader = new FileReader();

        reader.onload = function(e) {
            const text = e.target.result;
            console.log(text);
        };

        reader.readAsText(file);
```

Learn more about JavaScript with Examples and Source Code Laurence Svekis Courses <a href="https://basescripts.com/">https://basescripts.com/</a>

```
});
});
```

### **Explanation:**

When multiple files are selected, event.target.files returns a FileList. By converting it into an array and iterating over each file, you can read each file individually using FileReader.

### **Question 3: Handling Read Errors**

```
Q: How do you handle errors when reading a file?
reader.onerror = function() {
   console.error('Error reading file:', reader.error);
};
```

The onerror event of the FileReader object is used to handle errors. The

reader.error property contains details about the error that occurred during file reading.

# Question 4: Reading a File as Data URL

Q: How can you read a file as a Data URL in JavaScript? reader.readAsDataURL(file);

**Explanation:** 

**Explanation:** 

The readAsDataURL() method of FileReader reads the content of a file and returns a data URL. This is particularly useful for reading image files and displaying them as part of the web page.

# Question 5: Reading a CSV File

```
Q: How do you read and parse a CSV file in JavaScript?
reader.onload = function(e) {
  const text = e.target.result;
  const rows = text.split('\n');
  rows.forEach(row => {
     const columns = row.split(',');
     console.log(columns);
  });
};
```

### **Explanation:**

After reading the file as text, the content is split into rows using the newline character. Each row is then split into columns using the comma separator. This approach is a simple way to parse CSV files.

### Question 6: Reading a JSON File

Q: How do you read a JSON file and parse it in JavaScript? reader.onload = function(e) {

Learn more about JavaScript with Examples and Source Code Laurence Svekis Courses <a href="https://basescripts.com/">https://basescripts.com/</a>

```
const text = e.target.result;
const json = JSON.parse(text);
console.log(json);
};
```

**Explanation:** 

After reading the JSON file as text, the JSON.parse() method is used to convert the JSON string into a JavaScript object.

# **Question 7: Reading Binary Files**

Q: How can you read a binary file, such as an image, in JavaScript? reader.readAsArrayBuffer(file);

**Explanation:** 

The readAsArrayBuffer() method of FileReader reads the file's content into an ArrayBuffer. This is useful for binary files like images, where the data is not in a text format.

# Question 8: Reading Part of a File

```
Q: How do you read only the first 100 bytes of a file? const blob = file.slice(0, 100); reader.readAsText(blob); Explanation:
```

The slice() method of the File object can be used to get a blob that contains only part of the file's content. This blob is then read as text.

# Question 9: Asynchronously Reading Files

Q: How do you ensure file reading does not block the main thread?

The FileReader API in JavaScript is asynchronous by nature. When you use methods like readAsText(), readAsDataURL(), or readAsArrayBuffer(), they do not block the main thread.

### **Explanation:**

**Explanation:** 

FileReader operates asynchronously, so the main JavaScript thread is not blocked while reading a file. The onload event signals the completion of the read operation.

### Question 10: Detecting File Read Completion

```
Q: How do you perform an action after a file has been successfully read? reader.onload = function(e) {
    // File read completed
    // Your code here
};
```

| The onload event of the FileReader object is triggered once the file has been successfully read. You can place the code that should run after file reading inside this event handler. |
|----------------------------------------------------------------------------------------------------|
|                                                                                                    |
|                                                                                                    |
|                                                                                                    |
|                                                                                                    |
|                                                                                                    |